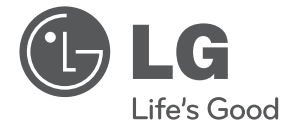

ESPAÑOL **ESPAÑOL**

# MANUAL DEL PROPIETARIO Reproductor de DVD

Antes de utilizar la unidad, lea detenidamente este manual y consérvelo para futuras referencias.

DP520/DP522

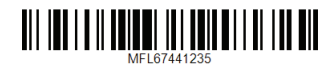

## **Información de seguridad**

Guía de Guía de inicio inicic

**1**

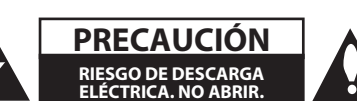

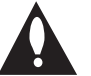

**PRECAUCIÓN:** PARA REDUCIR EL RIESGO DE DESCARGA ELÉCTRICA, NO RETIRE LA CUBIERTA (O TAPA POSTERIOR). NO HAY EN EL INTERIOR NINGUNA PARTE QUE PUEDA REPARAR EL USUARIO. REFIERA EL MANTENIMIENTO A PERSONAL DE MANTENIMIENTO CUALIFICADO.

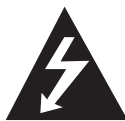

Este símbolo de relámpago con punta de flecha dentro de un triángulo equilátero está diseñado para alertar al usuario de la presencia de voltajes peligrosos no

aislados en el interior del producto, que podrían tener la suficiente magnitud como para constituir un riesgo de descarga eléctrica.

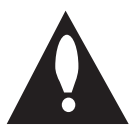

El signo de exclamación dentro de un triángulo equilátero está diseñado para alertar al usuario de la presencia de instrucciones importantes de operación y

mantenimiento (reparación) en la documentación incluida con el producto.

**ADVERTENCIA:** PARA REDUCIR EL RIESGO DE INCENDIO O DESCARGA ELÉCTRICA, NO EXPONGA ESTE PRODUCTO A LA LLUVIA NI A LA HUMEDAD.

**ADVERTENCIA:** No instale el equipo en un espacio reducido, como en una estantería o unidad similar.

**PRECAUCIÓN:** No bloquee los orificios de ventilación.

Instale el producto de acuerdo con las instrucciones del fabricante. Las ranuras y orificios del a carcasas sirven para ventilar y garantizar el funcionamiento seguro del producto, y para protegerlo de un sobrecalentamiento. No deben bloquearse nunca los orificios colocando el producto sobre una cama, sofá, alfombra o superficie similar. Este producto no debe colocarse en una instalación empotrada como una estantería o estante, a no ser que exista una ventilación adecuada o se cumpla con las instrucciones del fabricante.

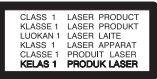

**PRECAUCIÓN:** Este producto utiliza un sistema láser. Para garantizar un uso adecuado de este producto, lea detenidamente este manual de usuario y guárdelo para futuras consultas. En caso de que la unidad necesite servicio de reparación, póngase en contacto con un centro de servicio autorizado.

El uso de controles, ajustes o procedimientos diferentes a los especificados aquí puede provocar una exposición peligrosa a la radiación. Para evitar una exposición directa al haz del láser, no intente abrir la carcasa.

#### **PRECAUCIÓN sobre el cable de alimentación**

Se recomienda colocar la mayoría de los aparatos en un circuito dedicado;

Es decir, un circuito de salida única que alimente sólo a ese aparato y que no tenga tomas o circuitos adicionales. Compruebe la página de especificaciones de este manual del propietario para estar seguro. No sobrecargue las tomas de pared. Las tomas de pared sobrecargadas, sueltas o dañadas, los alargadores, los cables de alimentación deshilachados o el aislante agrietado de los cables podrían resultar peligrosos. Cualquiera de estas condiciones podría provocar un incendio o una descarga eléctrica. Examine periódicamente el cable de su aparato y si parece dañado o deteriorado, desenchufe el producto, deje de usarlo y solicite al centro de servicio técnico autorizado que lo sustituyan por uno nuevo equivalente. Proteja el cable de alimentación de daños físicos o mecánicos y evite doblarlo, aplastarlo, pellizcarlo, pisarlo con una puerta o caminar sobre él. Ponga especial atención en los enchufes, tomas de pared y el punto por donde el cable sale del aparato. Para apagar el aparato, desconecte el cable de alimentación. Al instalar el producto, asegúrese de que el enchufe sea fácilmente accesible.

Este dispositivo está equipado con una batería o acumulador portátil.

#### **Forma segura de retirar la batería del equipo:**

Retire la batería o pilas antiguas siguiendo el orden inverso al de instalación. Para evitar contaminar el medioambiente y llevar posibles daños a la salud pública, las baterías viejas deben llevarse a los puntos de recogida designados. No se deshaga de las baterías con la basura normal. Es recomendable utilizar los sistemas locales de recogida de baterías y acumuladores. La batería no debe exponerse a calor excesivo como el del sol, el fuego o fuente similar.

**PRECAUCIÓN:** El equipo no debe ser expuesto al agua (goteo o salpicadura), y no deben colocarse sobre éste objetos que contengan líquidos, como floreros.

### **Notas acerca del Copyright**

- Este producto incorpora tecnología de protección con copyright amparada por demandas de patentes de U.S. y otras leyes de propiedad intelectual. El uso de esta tecnología de protección de derechos de autor debe estar autorizada por Rovi Corporation, estando dirigida exclusivamente al uso doméstico y otros medios de visualización limitados, salvo autorización contraria de Rovi Corporation. Está prohibida la alteración o desmontaje de la unidad.
- Según las leyes de copyright de U.S. y las leyes de copyright de otros países, la grabación, uso, reproducción distribución o revisión no autorizada de programas de televisión, cintas de vídeo, DVDs, CDs y otros materiales puede estar sujeta a responsabilidad civil o criminal.

### **Cómo deshacerse de aparatos eléctricos y electrónicos viejos**

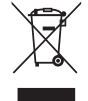

1. Si en un producto aparece el símbolo de un contenedor de basura tachado, significa que éste se acoge a la Directiva 2002/96/CE.

- 2. Todos los aparatos eléctricos o electrónicos se deben desechar de forma distinta del servicio municipal de recogida de basura, a través de puntos de recogida designados por el gobierno o las autoridades locales.
- 3. La correcta rocogida y tratamiento de los dispositivos inservibles contribuye a evitar riesgos potenciales para el medio ambiente y la salud pública.

4. Para obtener más información sobre cómo deshacerse de sus aparatos eléctricos y electrónicos viejos, póngase en contacto con su ayuntamiento, el servicio de recogida de basuras o el establecimiento donde adquirió el producto.

### **Eliminación de baterías o acumuladores agotados**

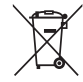

1. Si aparece el símbolo de un contenedor de basura tachado en las baterías o acumuladores de su producto, significa que éstos se acogen a la Directiva Europea 2006/66/CE.

- 2. Este símbolo puede aparecer junto con símbolos químicos de mercurio (Hg), cadmio (Cd) o plomo (Pb) si la batería contiene más de un 0,0005% de mercurio, un 0,002% de cadmio o un 0,004% de plomo.
- 3. Las baterías o acumuladores no deberán tirarse junto con la basura convencional, sino a través de los puntos de recogida designados por el gobierno o las autoridades locales.
- 4. La correcta recogida y tratamiento de las baterías o acumuladores antiguos contribuye a evitar las potenciales consecuencias negativas para el medio ambiente, los animales y la salud pública.
- 5. Para más información sobre la eliminación de baterías o acumuladores antiguos, póngase en contacto con su ayuntamiento, el servicio de recogida de basuras o el comercio en el que adquirió el producto.

LG Electronics declara por la presente que este/estos producto (s) es/son conformes a las condiciones esenciales requeridas y demás disposiciones de relevancia decretadas por las Directivas 2004/108/CE, 2006/95/ CE y 2009/125/CE.

#### **Centro de Normas Europeas:**

Krijgsman 1, 1186 DM Amstelveen The Netherlands

• Por favor, tome nota que esto NO es un punto de contacto de Atención al Cliente.Para información acerca de Atención al Cliente, refiérase a la Garantía o contacte con el revendedor que le vendió este producto.

#### **Notas sobre los discos**

- No toque la superficie reflectante (cara grabada) Sujete el disco de los bordes para evitar dejar huellas en la superficie. No adhiera etiquetas ni adhesivos a ninguna cara de los discos.
- y Tras la reproducción, guarde el disco en su caja. No exponga los discos a la radiación solar directa o a fuentes de calor, y no lo deje nunca en un coche aparcado expuesto a la luz solar directa.

#### **Notas sobre la unidad**

- y Guarde la caja y los materiales de embalaje originales. Si necesita enviar la unidad, para obtener la máxima protección, embálela tal y como la recibió de fábrica.
- y Para limpiar la unidad, utilice un paño suave y seco. Si las superficies están extremadamente sucias, utilice un paño ligeramente humedecido con una solución de detergente suave. No utilice disolventes fuertes como el alcohol o la bencina ya que podrían dañar la superficie de la unidad.
- y Esta unidad es un dispositivo de precisión de alta tecnología. Si la lente del lector óptico y las partes de la unidad de disco están sucias o gastadas, la calidad de la imagen podría verse reducida. Para más detalles, póngase en contacto con su centro de servicio autorizado más cercano.

## **Contenidos**

#### **Guía de inicio**

- Información de seguridad
- Introducción
- 6 Sobre el símbolo " $Q$ " en pantalla
- Símbolos utilizados en este manual
- Accesorios suministrados
- Tipos de discos reproducibles
- Código regional
- Compatibilidad de archivos
- Mando a distancia
- Panel frontal
- Panel trasero

### **Conexiones**

- Conexión a una TV
- Conexión a un cable de RCA / SCART
- Conexión por cable de Vídeo Componente
- Conexión con un Amplificador
- Conexión del cable de Audio
- Conexión del cable COAXIAL (audio digital)

### **Configuración del sistema**

- Ajustes
- Ajuste la configuración
- Menú [IDIOMA]
- Menú [PANTALLA]
- Menú [AUDIO]
- Menú [BLOQUEO]
- Menú [OTROS]

### **Funcionamiento**

- Reproducción general – Reproducir un disco – Reproducir archivos – Visualización en pantalla – Funcionamiento general
- Reproducción avanzada
- Vídeo
- Audio
- Photo

### **Solución de problemas**

Solución de problemas

### **Apéndice**

- Códigos de área
- Códigos de idioma
- Especificaciones
- Marcas y licencias

## **Introducción**

## **Sobre el símbolo "**7**" en pantalla**

" $\mathcal{O}$ " puede aparecer en la pantalla de su TV durante el funcionamiento, indicando que la función explicada en este manual de usuario no está disponible en ese disco específico.

### **Símbolos utilizados en este manual**

Una sección en cuyo título aparece uno de los siguientes símbolos se aplica sólo al disco al archivo representado por el símbolo.

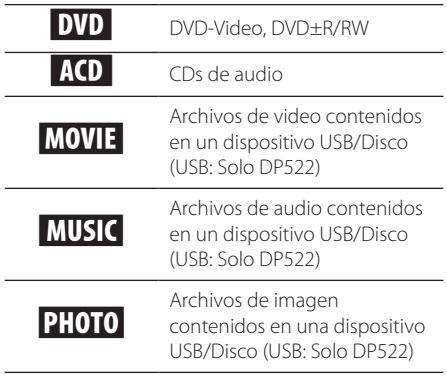

## **Accesorios suministrados**

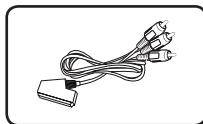

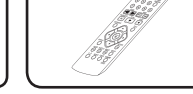

Cable RCA al Euroconector (1)

Mando a distancia (1)

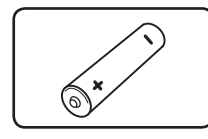

Pila (1)

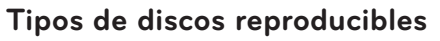

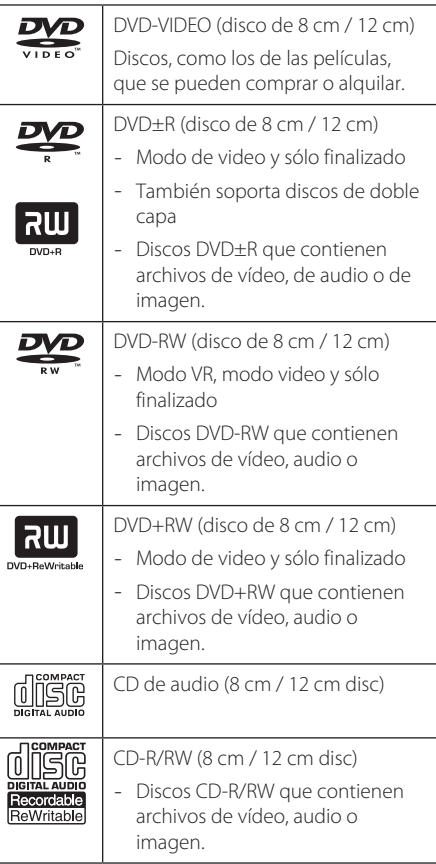

### **D** Nota

Debe seleccionar la opción de formato como [Mastered] para hacer que los discos sean compatibles con los reproductores a la hora de formatear discos regrabables. Si selecciona la opción en Live System no podrá utilizarlo en un reproductor LG. (Mastered/Live File System: Sistema de formato de disco para Windows Vista)

## **Código regional**

Esta unidad posee un código regional impreso en la parte posterior de la unidad. Esta unidad sólo reproduce discos DVD etiquetados con el código impreso en la parte posterior de la unidad o que indique "ALL" (todos).

### **Compatibilidad de archivos**

#### **General**

**Extensiones disponibles:** ".avi", ".mpg", ".mpeg", ".mp3", ".wma", ".jpg", ".jpeg"

- y El nombre del archive está limitado a 35 caracteres.
- Dependiendo del tamaño y del número de los archivos, el reproductor puede tardar varios minutos en leer el contenido de un medio.

### **Máximo número de archivos/carpetas:**

menos de 600 (número total de archivos y carpetas)

**CD-R/RW, DVD±R/RW Formato:** ISO 9660

#### **Archivos de video**

**Tamaño de resolución disponible:**  720 x 576 (An x A) píxeles

**Subtítulos reproducibles:** SubRip (.srt/.txt), SAMI (.smi), SubStation Alpha (.ssa/.txt), MicroDVD (.sub/ .txt), SubViewer 2.0 (.sub/.txt), TMPlayer (.txt), DVD Subtitle System (.txt)

**Formato Codec reproducible:** "DIVX3.xx", "DIVX4.xx", "DIVX5.xx", "MP43", "XviD", "3IVX"

**Formato de audio reproducible:** "Dolby Digital", "DTS" "PCM", "MP3Z", "WMA"

#### **Frecuencia de muestreo:**

entre 8 y 48 kHz (MP3), entre 32 y 48 kHz (WMA)

#### **Tasa de bits (MP3/WMA/DivX):**

entre 8 y 320 kbps (MP3), entre 32 y 192 kbps (WMA), menos de 4 Mbps (DivX)

#### , Nota

Esta unidad no soporta archivos grabados con GMC\*1 o Opel\*2. Estas técnicas son técnicas de codificación de vídeo en estándar MPEG4, como las que tiene DivX.

\*1 GMC – Global Motion Compensation

\*2 Qpel – Quarter pixel

### **Archivos de audio**

**Frecuencia de muestreo:** entre 8 y 48 kHz (MP3), entre 32 y 48 kHz (WMA)

**Tasa de bits:** entre 8 y 320 kbps (MP3), entre 32 y 192 kbps (WMA)

#### **Archivos de imagen**

**Tamaño de la imagen:** se recomienda que sea inferior a 2MB.

• No soporta archivos de imagen de compresión progresiva y fija.

#### **Nota acerca del dispositivo USB**

(Solo DP522)

- Esta unidad admite dispositivos de formato FAT16 o FAT32.
- No extraiga el dispositivo USB mientras éste esté en funcionamiento (reproduciendo, etc.).
- y Esta unidad no soporta dispositivos USB que requieren de instalación una vez conectados al ordenador.
- Dispositivo USB: Dispositivo USB que soporta USB1.1 y USB2.0.
- Pueden reproducirse archivos de vídeo, audio e imagen. Para obtener más detalles acerca del funcionamiento de cada archive, consulte las páginas correspondientes.
- Se recomienda hacer una copia de seguridad regularmente para evitar la pérdida de datos.
- · Si utiliza un cable de extensión para su dispositivo de USB, es posible que la toma de USB de la unidad no reconozca algunos hubs ni multilectores de USB.
- y Es posible que algunos dispositivos USB no funcionen en esta unidad.
- y La unidad no soporta cámaras digitales ni teléfonos móviles.
- y El puerto USB de la unidad no puede conectarse al PC. La unidad no puede utilizarse como un dispositivo de almacenamiento.

## **Mando a distancia**

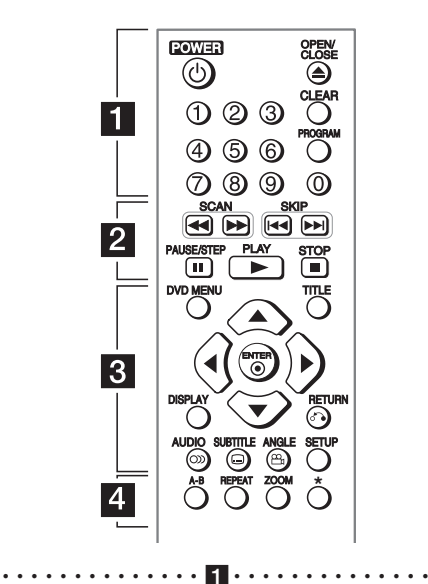

**POWER (** $\circ$ **):** Enciende o apaga la unidad. **OPEN/CLOSE (**B**):** Abre y cierra la bandeja de disco.

**Botones numéricos:** Selecciona las opciones numeradas en un menú.

**CLEAR:** Elimina un número de pista en la lista de programas.

**PROGRAM:** Accede al modo de edición del programa.

• • • • • • • • • • • • • • b• • **SCAN (<<//>
</>
SCAN (<</>
SCAN (<</>
SCAN (<</>
SCAN CONSERVIERTS): Búsqueda hacia atrás o adelante.** 

**SKIP (KIV):** Ir al capítulo/pista/archivo anterior o siguiente.

**PAUSE/STEP (**M**):** Pausa temporalmente la reproducción.

**PLAY (** $\blacktriangleright$ **):** Inicia la reproducción.

**STOP (**Z**):** Detiene la reproducción.

### • • • • • • • • • • • • • • c• •

**DVD MENU:** Accede o sale del menú DVD.

**TITLE:** Accede al menú de título de disco, si está disponible.

A/**▼/ <//>**: Navega por los menús.

**ENTER (**b**):** Confirma las selecciones del menú. **DISPLAY:** Accede o sale del menú de visualización en pantalla.

**RETURN (**x**):** Vuelve al menú anterior o sale del menú.

**AUDIO (**[**):** Selecciona el idioma de audio o un canal de audio.

**SUBTITLE (**]**):** Selecciona el idioma de los subtítulos.

**ANGLE (**}**):** Selecciona un ángulo de cámara en el DVD, si está disponible.

**SETUP:** Accede o sale del menú de configuración.

• • • • • • • • • • • • • • d• •

**A-B:** Repite una sección.

**REPEAT:** Repite un capítulo, pista, titulo o todos.

**ZOOM:** Aumenta la imagen de vídeo.

?**:** Este botón no está disponible.

#### **Instalación de la pila**

Retire la tapa del compartimento de la pila en la parte posterior del mando a distancia e inserte una pila R03 (tamaño AAA) con la polaridad correcta (con  $\bigoplus$  y  $\bigoplus$ ).

Guía de inicio

Guía de inicio

**1**

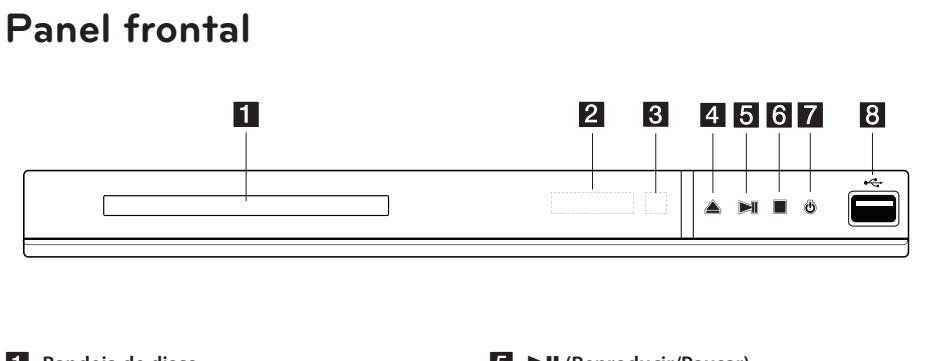

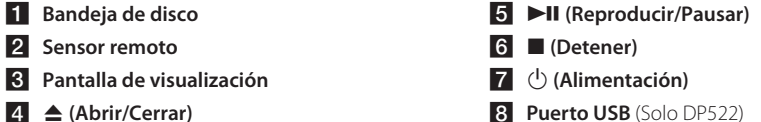

**Panel trasero**

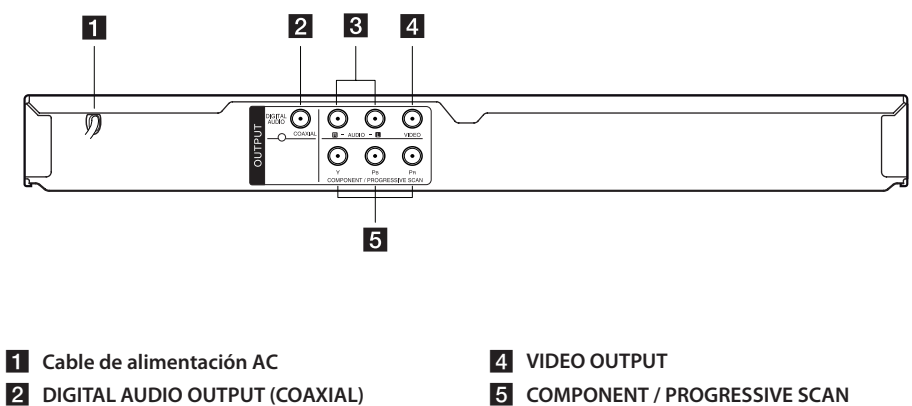

- c **AUDIO OUTPUT (Izquierda/Derecha)**
- **OUTPUT (Y PB PR)**

## **Conexión a una TV**

### **Conexión a un cable de RCA / SCART**

Usando un cable de RCA a SCART, conecte los terminales del cable RCA(VIDEO OUTPUT/AUDIO OUTPUT(I/D)) en la VIDEO OUTPUT y AUDIO OUTPUT (I/D) correspondientes en la unidad y conecte el cable SCART a la conexi n de la TV.

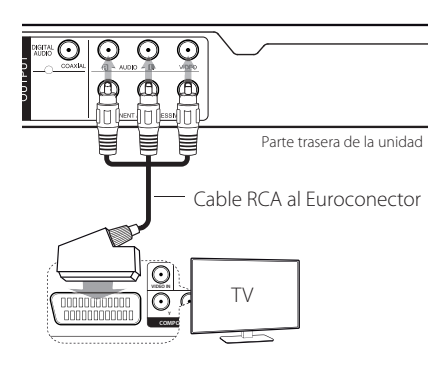

### **Conexión por cable de Vídeo Componente**

Conecte las tomas COMPONENT/PROGRESSIVE SCAN OUTPUT de la unidad con las correspondientes tomas del TV utilizando un cable de vídeo componente, haciendo coincidir la clavija verde en la toma Y, la azul en la toma Pb y la roja en la toma Pr.

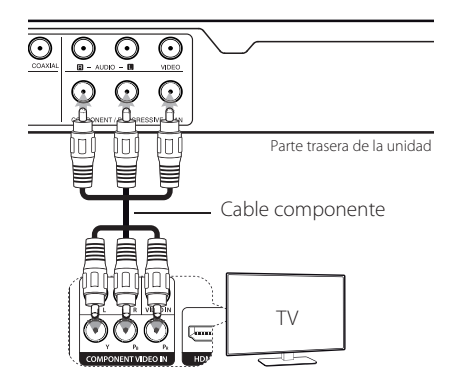

- Si su televisor admite se ales de formato progresivo, debe utilizar esta conexi n y ajustar [Escáner Progressivo] a [Encendido] en el men de configuraci n. (Consulte la p gina 12)
- y Conecte los cables de audio entre la unidad y el televisor.

## **Conexión con un Amplificador**

### **Conexión del cable de Audio**

Conecte la toma de AUDIO OUTPUT de la unidad en la entrada de 2CH AUDIO IN del amplificador mediante un cable de Audio, de manera que coincida la clavija blanca con la entrada izquierda, y la roja con la entrada derecha.

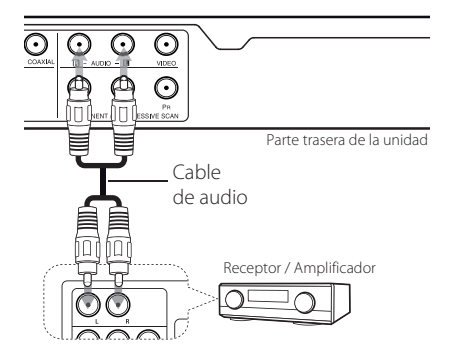

## **Conexión del cable COAXIAL (audio digital)**

Conecte una de las tomas de DIGITAL AUDIO OUTPUT (COAXIAL) con las entradas correspondientes de su amplificador.

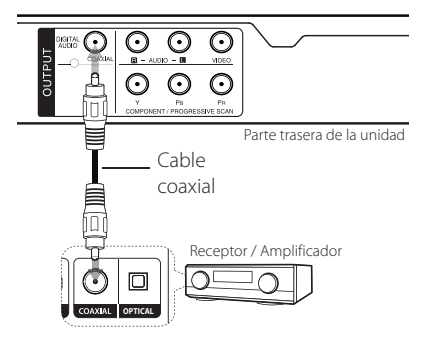

- y Si su TV NO acepta la frecuencia de muestreo de 96 kHz, ajuste la opción [Muestreo PCM] a [48 kHz] en el menú de configuración.
- Si su TV no está equipado con Dolby Digital y decodificador MPEG, ajuste las opciones [Dolby Digital] y [MPEG] a [PCM] en el menú de configuración.

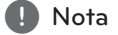

- Si el formato de audio de la salida digital no coincide con las capacidades de su amplificador, éste producirá un sonido fuerte, distorsionado o emitirá sonido alguno.
- y Para consultar el formato de audio del disco actual en pantalla, pulse AUDIO.
- y Esta unidad no realiza la descodificación interna (2 canales) de una pista de sonido DTS. Para disfrutar del sonido envolvente multi-canal DTS, deberá conectar esta unidad a un amplificador compatible con DTS.

## **Ajustes**

Si es la primera vez que enciende la unidad, tendrá que seleccionar el idioma deseado.

## **Ajuste la configuración**

Puede cambiar los ajustes de la unidad desde el menú de [CONFIGURACIÓN].

- 1. Pulse SETUP.
- 2. Utilice  $\triangle / \triangledown$  para seleccionar la primera opción  $de$  configuración, y pulse  $\triangleright$  para avanzar hasta el segundo nivel.
- 3. Utilice  $\triangle/\blacktriangledown$  para seleccionar una segunda opción del menú de configuración, y pulse para avanzar hasta el tercer nivel.
- 4. Utilice  $\triangle/\blacktriangledown$  para seleccionar una configuración deseada, y pulse ENTER  $(\odot)$  para confirmar su selección.

## **Menú [IDIOMA]**

### **Idioma del menú**

Seleccione un idioma para el menú de configuración y para la pantalla de visualización.

### **Audio del disco/Subtítulo del disco/ Menú del disco**

Seleccione un idioma para el Audio del disco/ Subtítulo/Menú.

**[Original]:** hace referencia al idioma original en el que se grabó el disco.

**[Otros]:** Para seleccionar otro idioma, pulse los botones numéricos y ENTER (<sup>o</sup>) para introducir el número de 4 dígitos correspondiente según la lista de códigos de idioma. (Consulte la página 19) Si se equivoca mientras introduce el número, pulse CLEAR para eliminar los dígitos introducidos y rectificarlos.

**[Apagado]** (para Subtítulos del disco): Desactiva los subtítulos.

## **Menú [PANTALLA]**

### **Aspecto TV**

Seleccione el formato de la pantalla a utilizar en función de la forma de la pantalla de su televisor.

**[4:3]:** Se selecciona cuando está conectado un  $TV 4.3$ 

**[16:9]:** Se selecciona cuando está conectado un TV 16:9 de ancho.

### **Modo visualización**

Si seleccionó 4:3, necesitará definir cómo desea visualizar en la pantalla de su televisor los programas y películas en formato panorámico.

**[LetterBox]:** Así se visualice una imagen en formato panorámico con bandas negras en la parte superior e inferior de la pantalla.

**[PanScan]:** Así se ajusta a pantalla completa el formato 4:3, cortando la imagen lo necesario.

### **Escáner Progressivo (para conexiones de componente de video)**

Compruebe si su TV puede admitir la señal progresiva. Si su TV la admite, podrá disfrutar de un color real de alta calidad seleccionando [Encendido].

Si ajusta el barrido progresivo a [Encendido] por error, deber reiniciar la unidad. En primer lugar, extraiga el disco de la unidad. A continuacion mantenga pulsado STOP durante cinco segundos. La salida de video volver al ajuste est ndar y aparecer una imagen en su televisor.

## **Menú [AUDIO]**

Configure las opciones de audio del reproductor conforme a los diferentes tipos de salida de discos utilizados.

### **Dolby Digital / DTS / MPEG**

Seleccione el tipo de señal de audio digital para utilizar la toma de DIGITAL AUDIO OUTPUT.

**[Secuencia de bits]:** seleccione conectar la toma de DIGITAL AUDIO OUTPUT a un amplificador mediante descodificador Dolby Digital, DTS o MPEG.

**[PCM] (Para Dolby Digital/MPEG):** seleccione conectar la toma de DIGITAL AUDIO OUTPUT a un amplificador sin descodificador Dolby Digital o MPEG.

**[Apagado] (Para DTS):** seleccione conectar la toma de DIGITAL AUDIO OUTPUT a un amplificador sin descodificador DTS.

### **Muestreo PCM (Frequency)**

Selecciona la frecuencia de muestreo de la señal de audio entre [48 kHz] y [96 kHz].

### **DRC (Dynamic Range Control) (Control de Rango Dinámico)**

Posibilita un sonido limpio con volúmenes bajos (sólo Dolby Digital). Ajústelo en [Encendido] para lograr este efecto.

### **Vocal**

Ajústelo en [Encendido] cuando se esté reproduciendo un DVD multicanal de karaoke. Los canales de karaoke del disco se mezclan con el sonido estéreo normal.

## **Menú [BLOQUEO]**

En primer lugar tendrá que crear la contraseña de cuatro dígitos en [Código de área] para usar el menú BLOQUEO.

Si olvida su contraseña puede restablecerla. Primero, extraiga el disco de la unidad. Visualice el menú de configuración e introduzca el número de 6 dígitos "210499". Aparecerá "P CLr" en la ventana de visualización, y la contraseña quedará eliminada.

### **Índice**

Seleccione un nivel. Cuanto más bajo sea el nivel, más estricta será la categoría. Seleccione [Desbloqueo] para desactivar la categoría.

### **Contraseña**

Ajusta o cambia la contraseña para configuraciones de bloqueo.

### **Código de área**

Para introducir el código de área normalizado, consulte la lista de códigos de área de la página 18.

## **Menú [OTROS]**

### **B.L.E (Expansión del nivel de negros)**

Seleccione Encendido u Apagado para expandir el nivel de negros o no hacerlo.

Sólo funciona con el televisor en NTSC.

### **DivX(R) VOD**

ACERCA DE DIVX VIDEO: DivX® es un formato de video digital creado por DivX, LLC, una filial de Rovi Corporation. Éste es un dispositivo oficial de DivX Certified® que reproduce vídeos en formato DivX. Para más información y para obtener herramientas de software para convertir sus archivos a formato de vídeo DivX visite www.divx.com.

ACERCA DE LOS CONTENIDOS DIVX VIDEO-ON-DEMAND: este dispositivo DivX Certified® debe registrarse a fin de poder reproducir contenidos de tipo DivX Video-on-Demand (VOD). Para generar el código de registro, busque lasección DivX VOD en el menú de configuración del dispositivo. Visite el sitio vod.divx.com con este código para completar el proceso de registro y obtener más información acerca de los contenidos DivX VOD.

**[Registrar]:** muestra el código de registro de su reproductor.

**[Anular registro]:** desactiva su reproductor y muestra el código de desactivación.

## **Reproducción general**

### **Reproducir un disco DVD ACD**

- 1. Pulse OPEN/CLOSE (▲) y meta un disco en la bandeja de discos.
- 2. Pulse OPEN/CLOSE (<sup>2</sup>) para cerrar la bandeja de discos.

La mayoría de los DVD-ROM empiezan a reproducirse automáticamente.

Para los discos de CD de audio, seleccione una pista usando  $\triangle/\blacktriangledown/\blacktriangle/\blacktriangleright$  y pulse PLAY ( $\rightharpoonup$ ) o ENTER  $(\odot)$  para reproducir la pista.

### **Reproducir archivos**  MOVIE | MUSIC | PHOTO

- 1. Pulse OPEN/CLOSE (<sup>2</sup>) para introducir un disco en la bandeja de discos, o conecte un dispositivo USB. (USB: Solo DP522)
- 2. Seleccione un archivo usando  $\triangle/\blacktriangledown/\blacktriangle/\blacktriangleright$  y pulse PLAY ( $\blacktriangleright$ ) o ENTER ( $\odot$ ) para reproducir el archive.

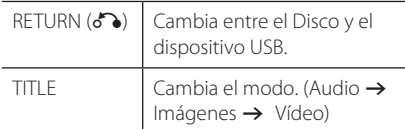

### **Visualización en pantalla DVD MOVIE**

Puede visualizar y ajustar la información y la configuración del contenido.

- 1. Mientras esté reproduciendo, pulse DISPLAY para mostrar la información de la reproducción.
- 2. Seleccione una opción mediante  $\triangle/\blacktriangledown$ .
- 3. Use  $\blacktriangleleft$  / $\blacktriangleright$  y los botones numéricos para ajustar el valor de la opción seleccionada.
- 4. Pulse DISPLAY para salir de la visualización en pantalla.

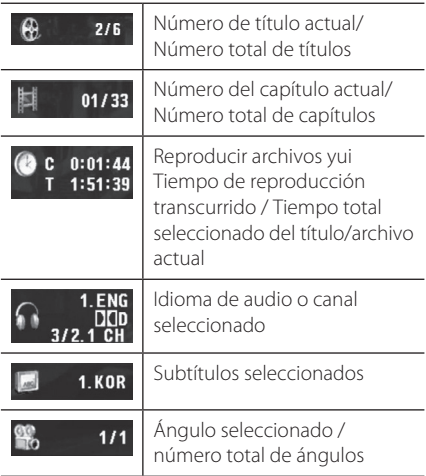

## **Funcionamiento general**

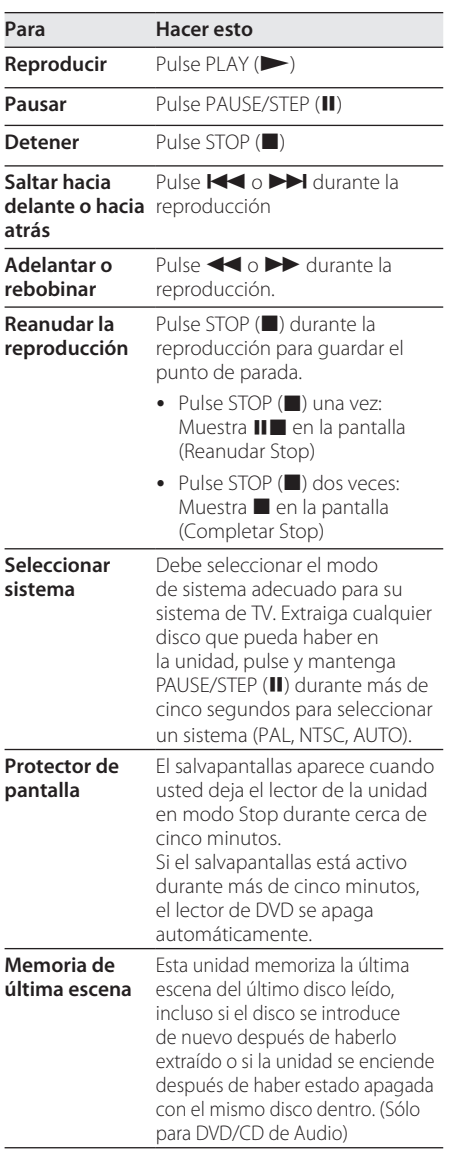

## **Reproducción avanzada**

### **Vídeo DVD MOVIE**

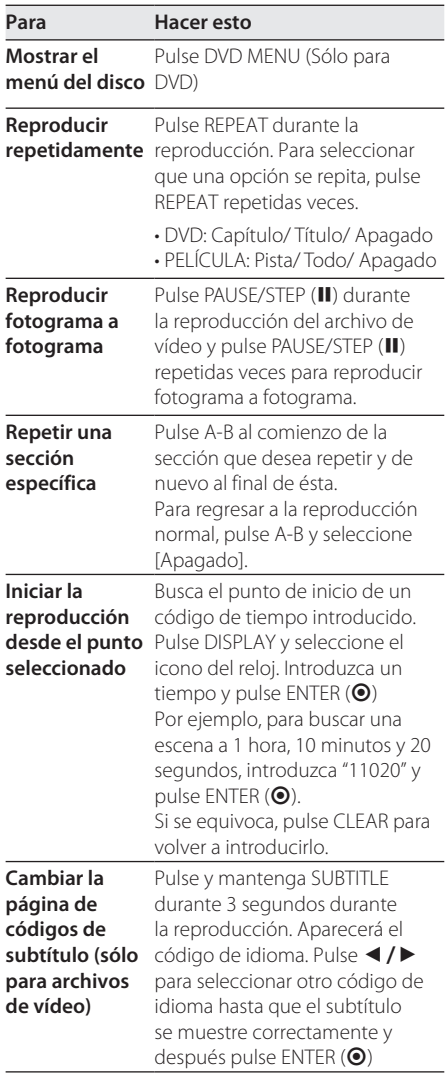

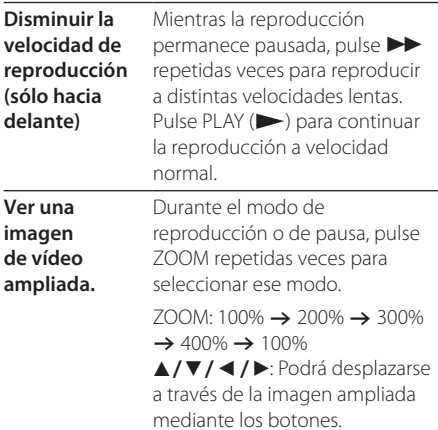

## **Audio ACD MUSIC**

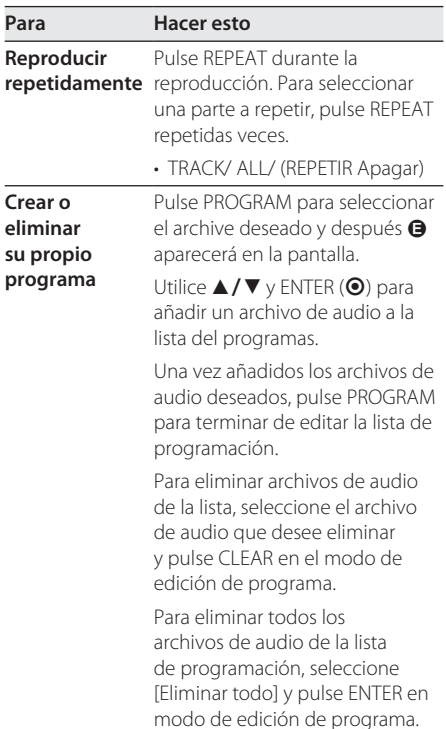

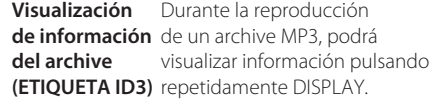

• Dependiendo de los archivos MP3, es posible que la información no se muestre en pantalla.

### **Photo PHOTO**

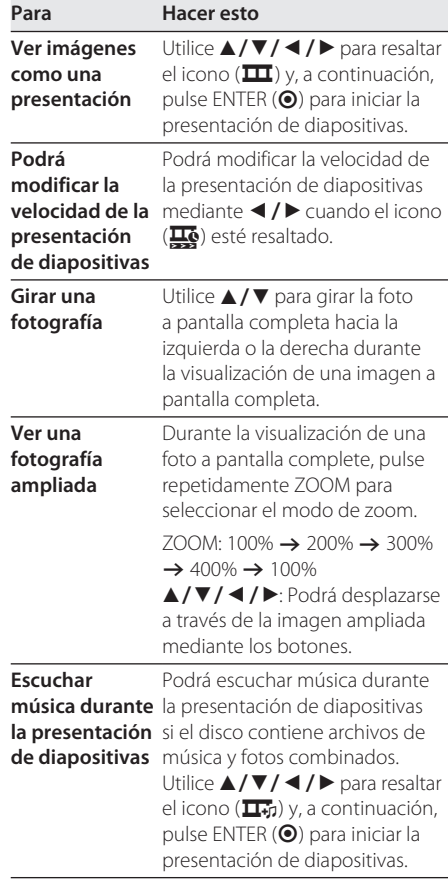

## **Solución de problemas**

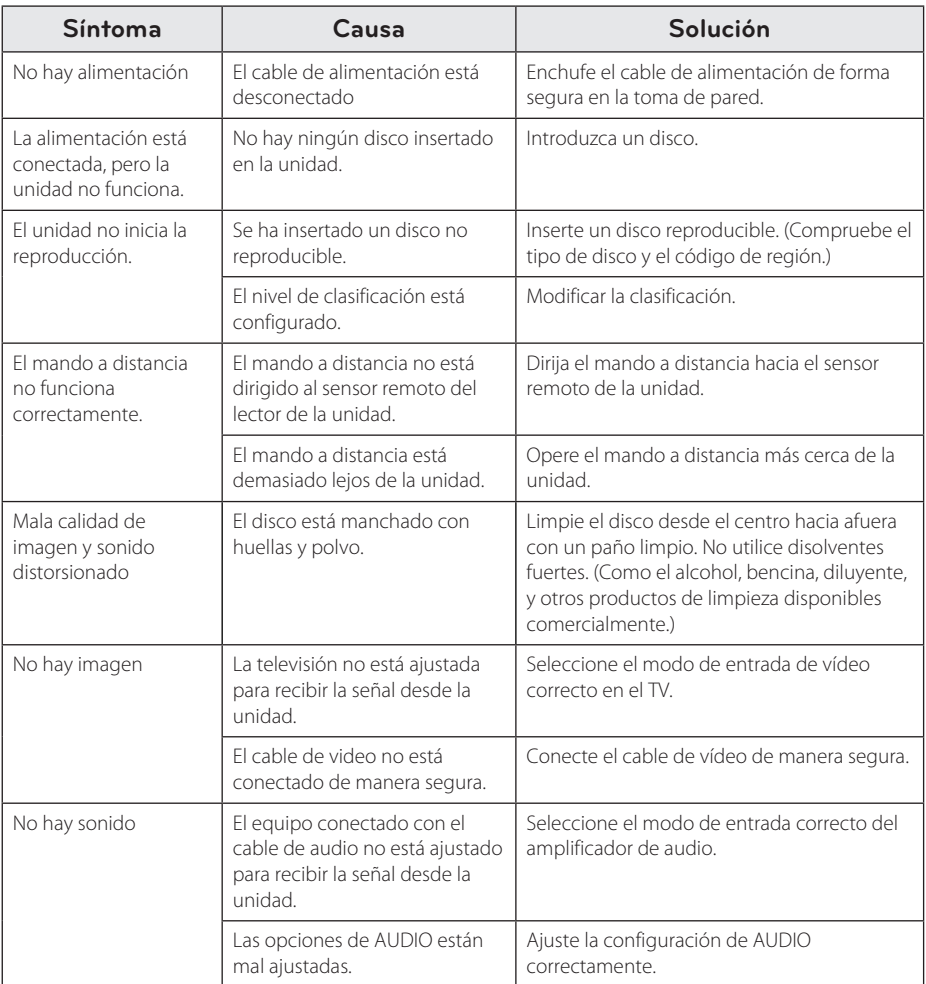

Solución de problemas **10** Solución de problemas

## **Códigos de área**

Seleccione un código de área de esta lista.

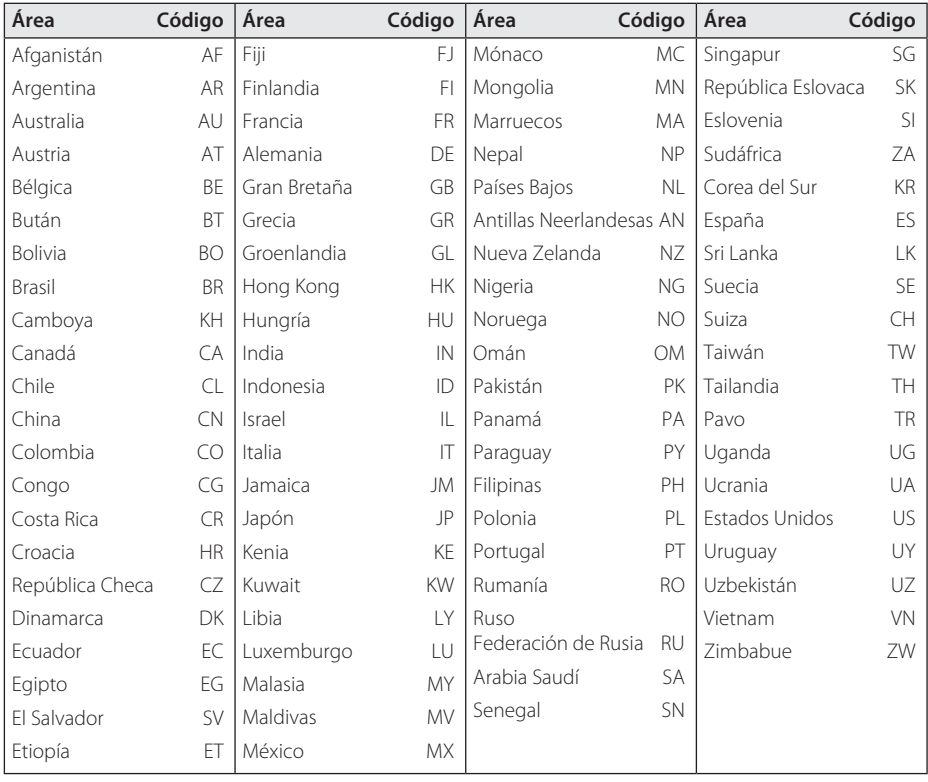

Apéndice **6**

## **Códigos de idioma**

Utilice esta lista para introducir el idioma deseado para las siguientes configuraciones iniciales: [Audio del disco], [Subtítulo del disco], y [Menú del disco].

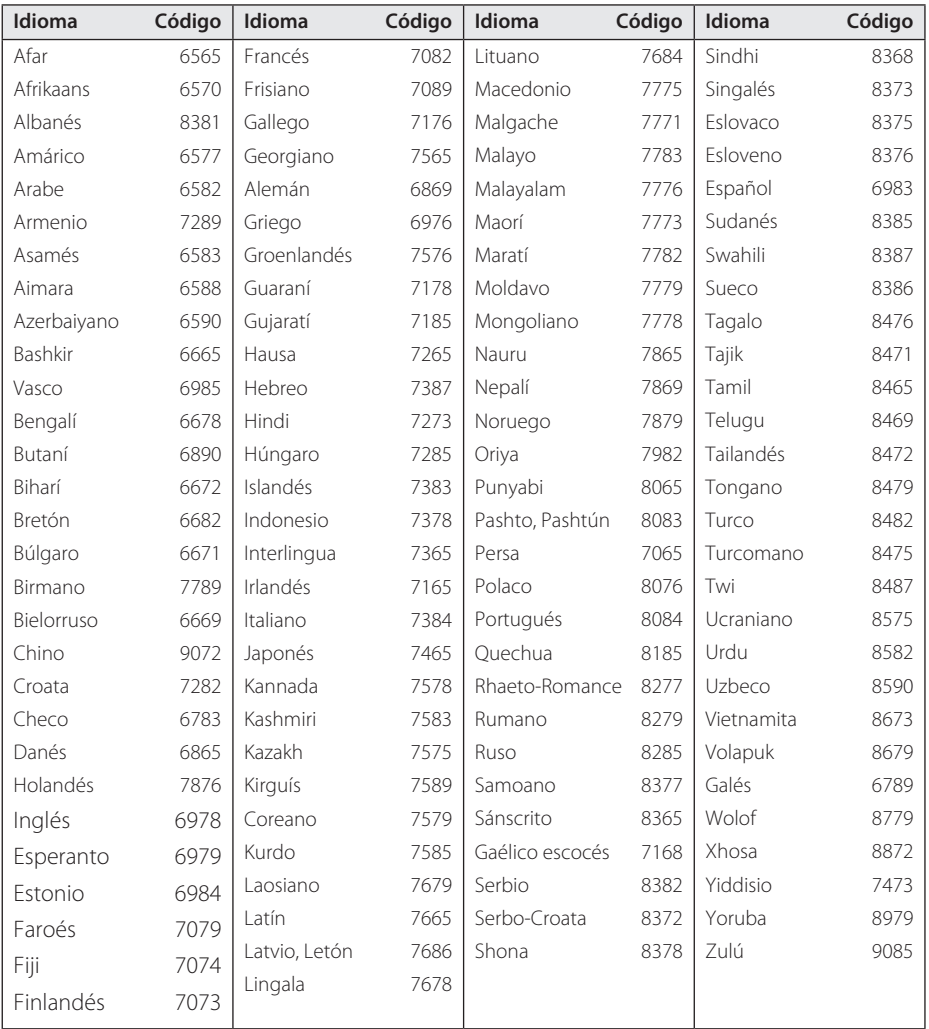

## **Especificaciones**

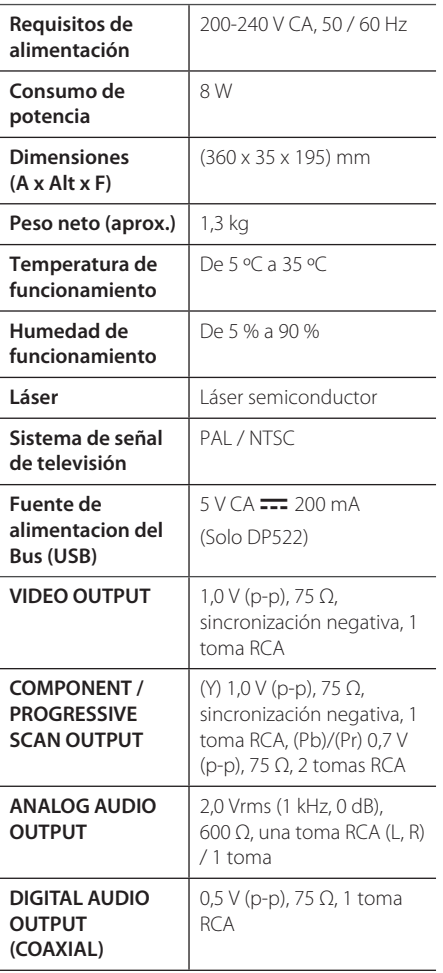

El diseño y las especificaciones están sujetas a cambios sin previo aviso.

## **Marcas y licencias**

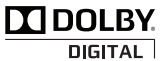

Fabricado bajo licencia de Dolby Laboratories. Dolby y el símbolo de la doble-D son marcas comerciales de Dolby Laboratories.

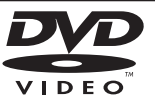

"DVD Logo" es una marca commercial del formato DVD/logotipo de Licensing Corporation.

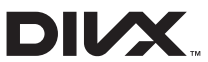

DivX®, DivX Certified® y los logotipos asociados con marcas comerciales de Rovi Corporation o sus filiales, y se utilizan bajo licencia.

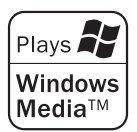

 $\overline{\phantom{a}}$ 

 $\overline{\phantom{a}}$ 

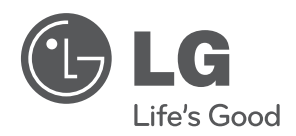

 $\overline{\phantom{a}}$